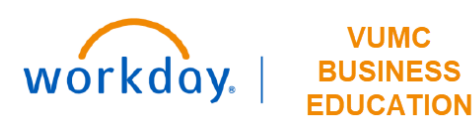

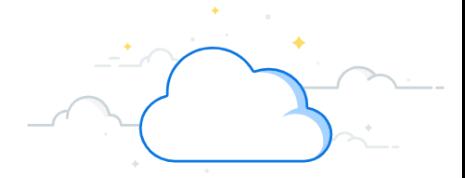

# **Indirect Costs for Gifts**

Indirect costs (IDC) or Facilities and Administration (F&A) are processed differently on gifts than on other kinds of awards. Indirect costs are processed on a monthly basis for gifts. This guide shows how to locate indirect charges on a gift and how to determine a gift's IDC/F&A rate. This information can be viewed by the Gift Manager and Gift Financial Analyst roles in Workday. For basics of gift accounting, refer to the Gift Accounting for Departments guide.

#### **Locating IDC/F&A Charges**

- 1. From the departmental gift dashboard, locate the **CR Fin Spendable Gifts** table.
- 2. Click the value in the **Actual Spend** column you wish to see charges for.
- 3. Click the **Ledger Account.**

**VUMC** 

4. A new window will open. Click the ledger account **4215 Gifts Facilities and Administrative Costs.**

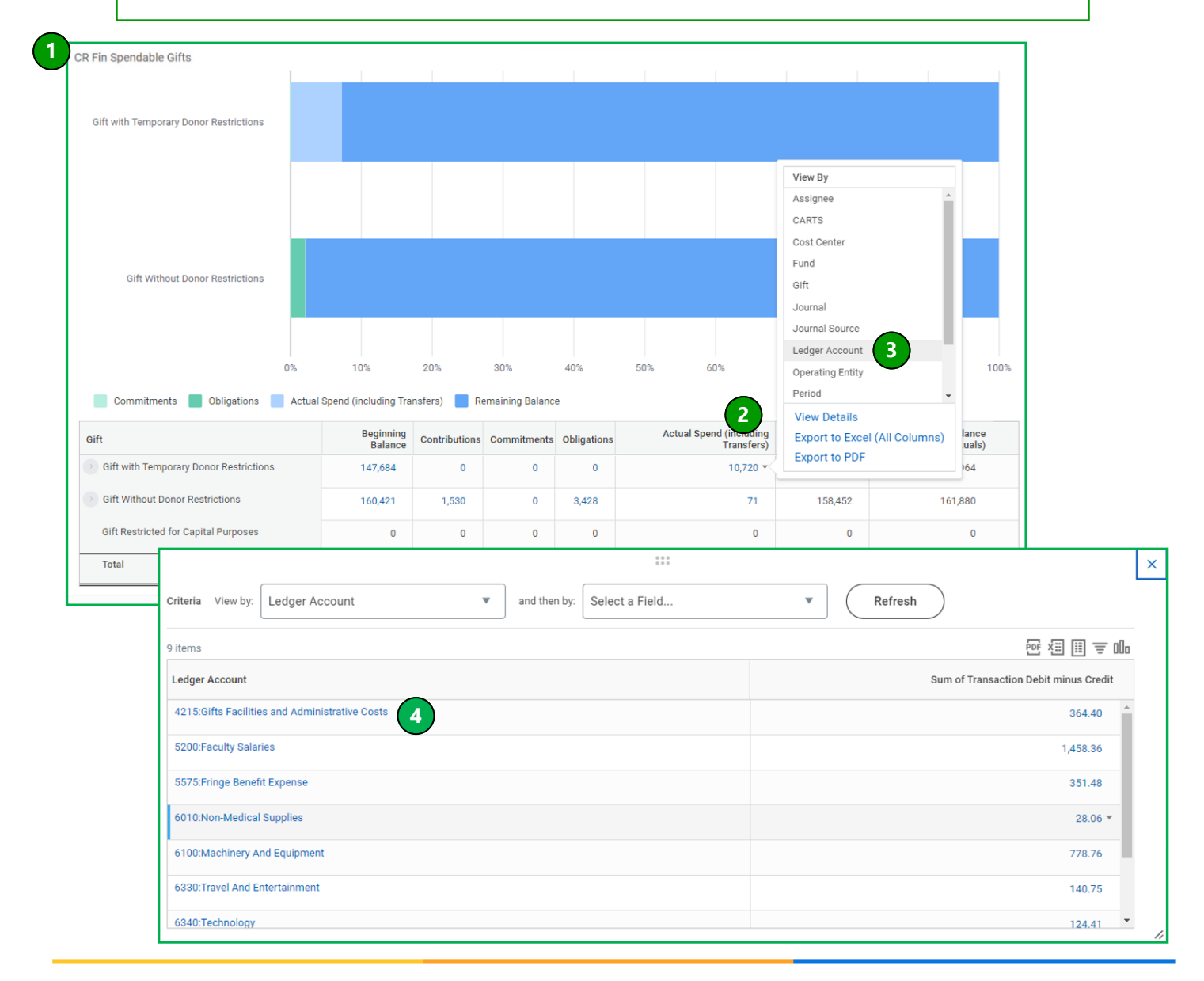

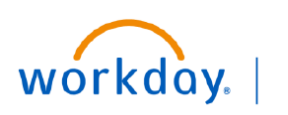

**FDUCATION** 

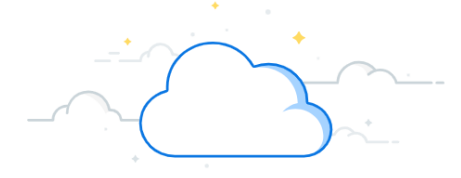

# **Indirect Costs for Gifts Continued**

#### **Locating IDC/F&A Charges Continued**

5. Another window will open displaying transactions in the selected account.

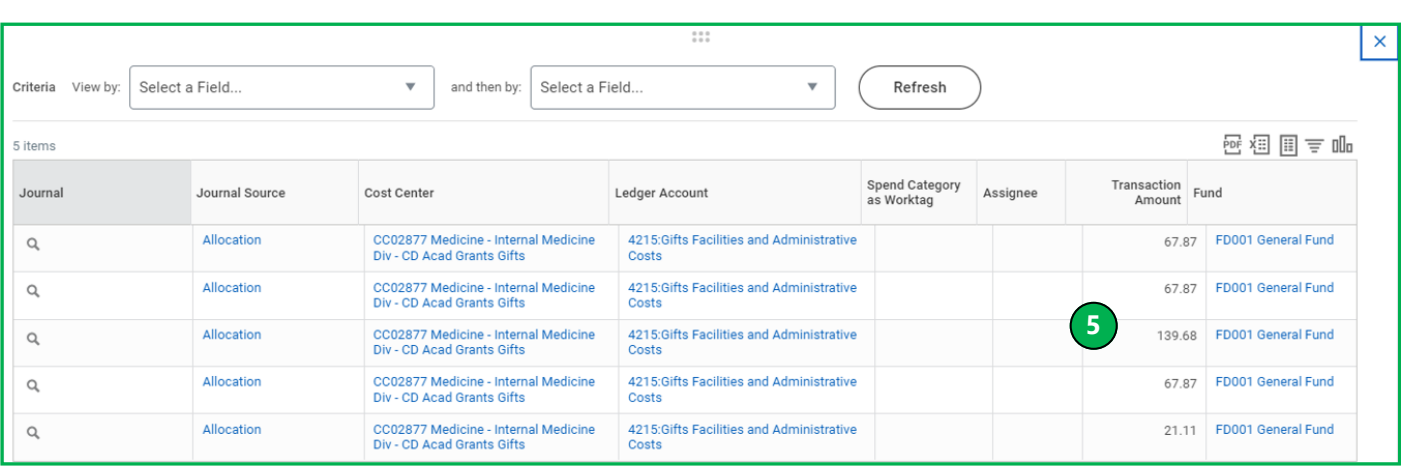

**Note**: Unlike IDC transactions on awards which are processed when each transaction is complete, transactions in this account will update twice after monthly close. The updates will occur one and four days after close. The allocations in this account will be in a proforma status at the beginning of close. At the end of close, the charges will change to a posted status.

### **Determining the IDC/F&A Rate**

- 1. Use the [Gfit Accounting Guide](chrome-extension://efaidnbmnnnibpcajpcglclefindmkaj/https:/www.vumc.org/myworkday/sites/default/files/public_files/Training/WDFI-203-Q1_Gift_Accounting_for_Departments.pdf) to locate Gift ID.
- 2. Refer to the "Included In" for the name of the gift hierarchy.
- 3. The IDC/F&A rate will be included in the name of the gift hierarchy.

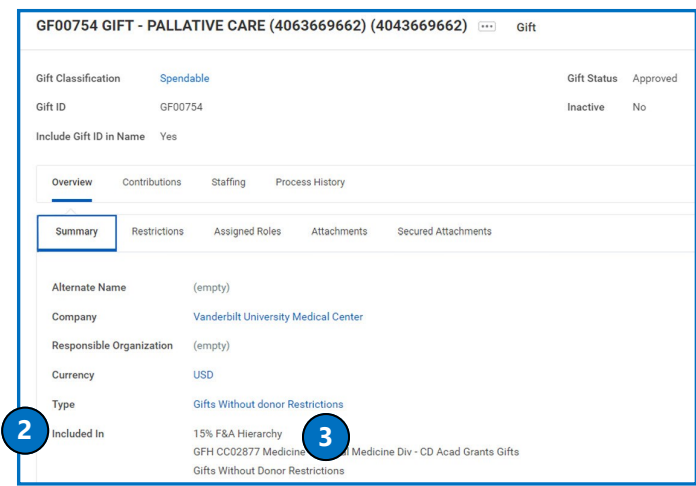